#### Spatial Analysis of Raster Data

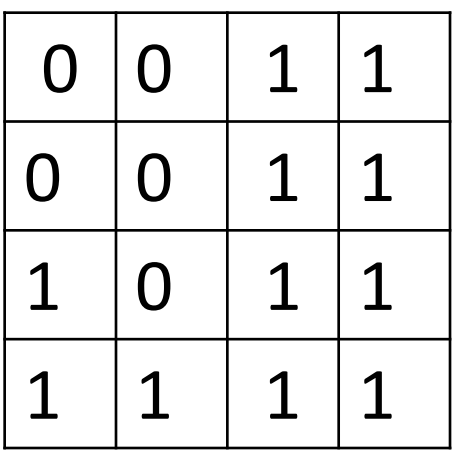

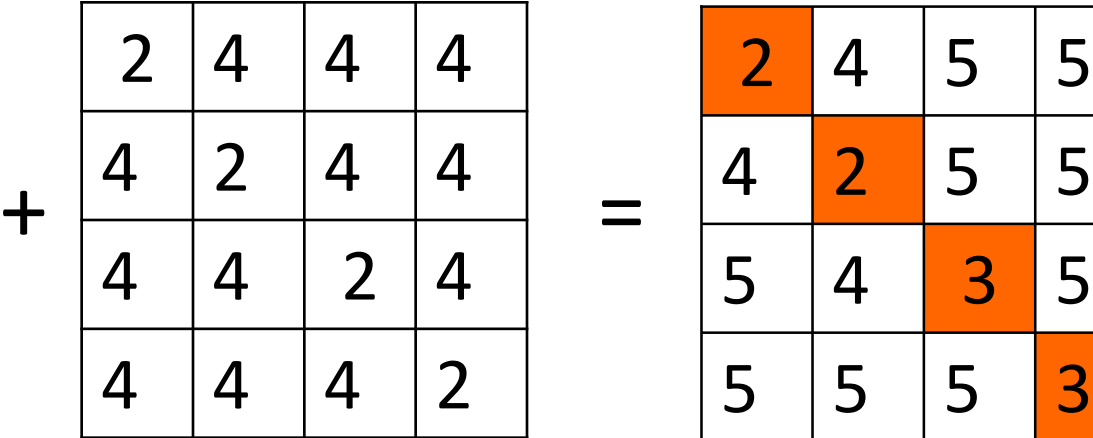

- $0 =$ shale
- $1 =$  limestone
- $2 =$  fault
- $4 = no$  fault

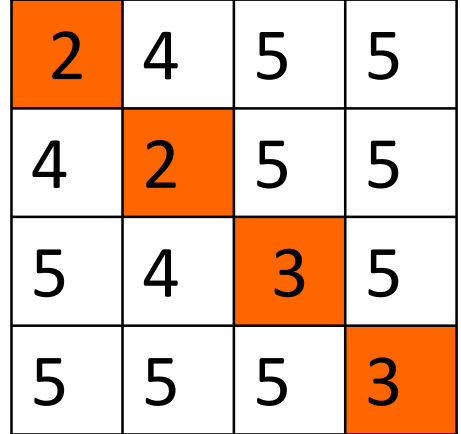

- 2 =Fault in shale
- 3 = Fault in limestone
- $4$  = no Fault, shale
- 5 = no Fault, limestone

#### What is Spatial Analysis?

❑Spatial Query: *"Where is…?"*

❑Spatial Analysis (e.g. suitability analysis): "*Where is the best place for…?" "What is the least costly path between…?"*

❑*"… a set of methods with results that change when the location of objects being analysed changes" –*the spatial aspect of this form of analysis sets it apart

## Why Rasters?

❑Conceptually simple, easy to implement

- ❑Well-suited for surface- and field-related phenomena (e.g. elevation, gravity, rainfall, etc.) and for discrete features
- ❑Wide availability of data-sets; all remotely sensed data of this sort
- ❑*De facto* standard approach oldest, most widely implemented, mature, widest suite of tools and software
- ■Best suited for "Where" rather than "What" questions

## Where do rasters come from?

 $\Box$  Converted vector files, e.g. shapefiles, coverages – Tools available

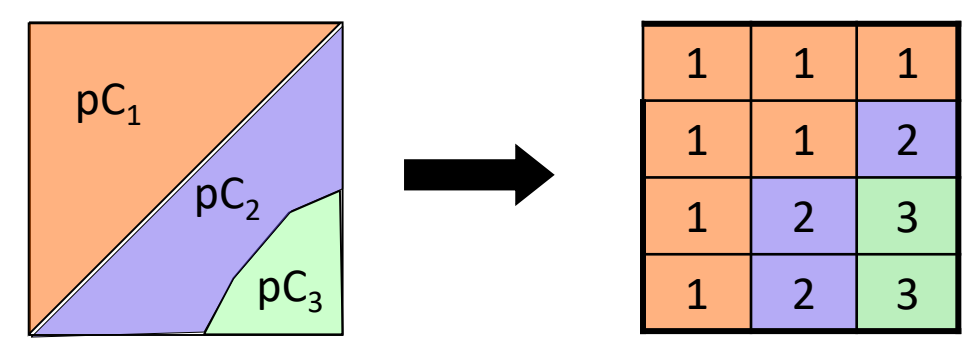

 $\Box$  Created from interpolations of point values – Tools available

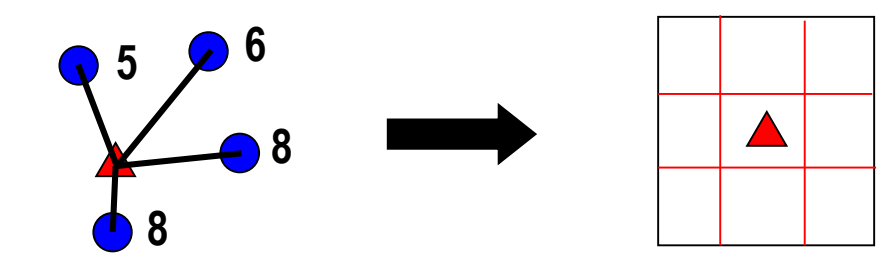

■ Directly from raster sources; remotely sensed data, DEMs, meteorological measurements, etc.

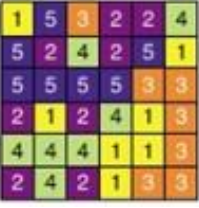

## What gets stored?

❑Cell values may be:

- ❑ *Nominal* integers are attribute codes (tags)
- ❑ *Ordinal* integers are ranks
- ❑ *Ratio* Ratio of values makes sense, e.g. 300 m elevation is twice as high as 150 m; magnitude of ratio has some physical meaning

## What gets stored?

❑Cell values may be:

❑ *Nominal* – integers are attribute codes (tags). Though numbers, they are dimensionless and without scale.

❑ Numbers as qualitative descriptors.

Mathematical operations on cell values are not meaningful as a measure of scalar magnitudes.

# Nominal Raster – e.g. Geologic Map

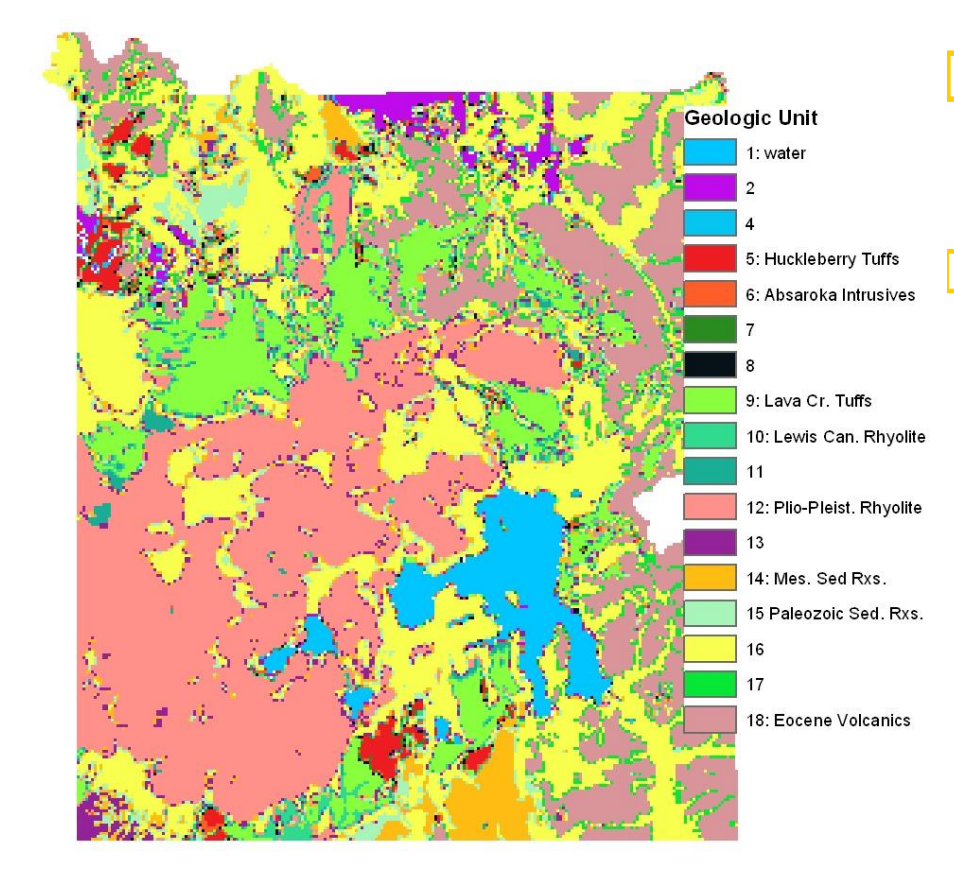

Each raster cells contains H a value of 1 to 18:

 $1 =$  water 4 = Huckleberry R. Tuffs 12= Plio.-Pleist. Rhyolite etc.

## What gets stored?

#### ❑Cell values may be:

#### ❑ *Ordinal* – integers are **ranks**

- ❑ e.g. 1=excellent, 2=good, 3=poor;
	- 1=low, 2=medium, 3=high
- Ranking scheme used for hazard rating, density measures, etc.
- ❑ Mathematical & most statistical operations meaningless; Median might be useful measure of central value

# Ordinal Raster – e.g. Erosion Ranking

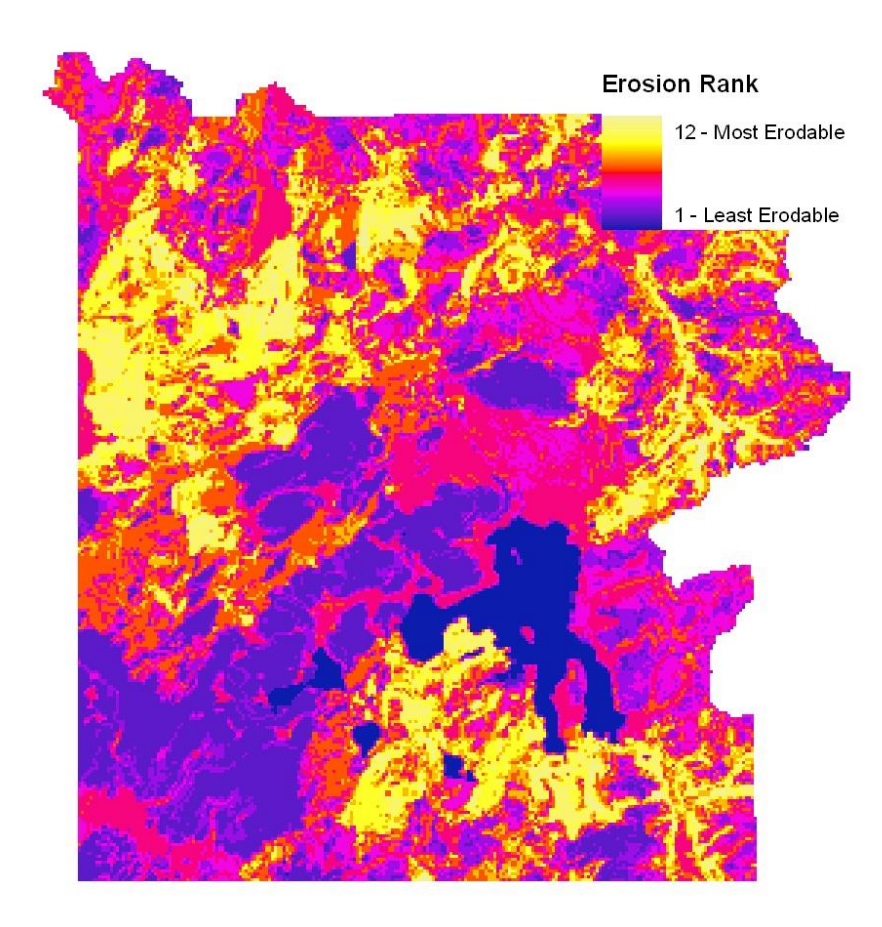

- $\Box$  Each raster cells contains a value of 1- 12
- $\Box$  Yellow = 12 = Most Erosive
- $\Box$  Blue = 1 = Least Erosive

## What gets stored?

- ❑ Cell values may be:
	- ❑ *Ratio*  data are organized along a continuum and numbers do have an absolute meaning
		- e.g. lengths, volumes, heights, concentrations, etc.
	- Multiplication/Division, Subtraction/Addition make sense for arriving at meaningful new cell values**.**

# Ratio Raster – e.g. Elevation above MSL

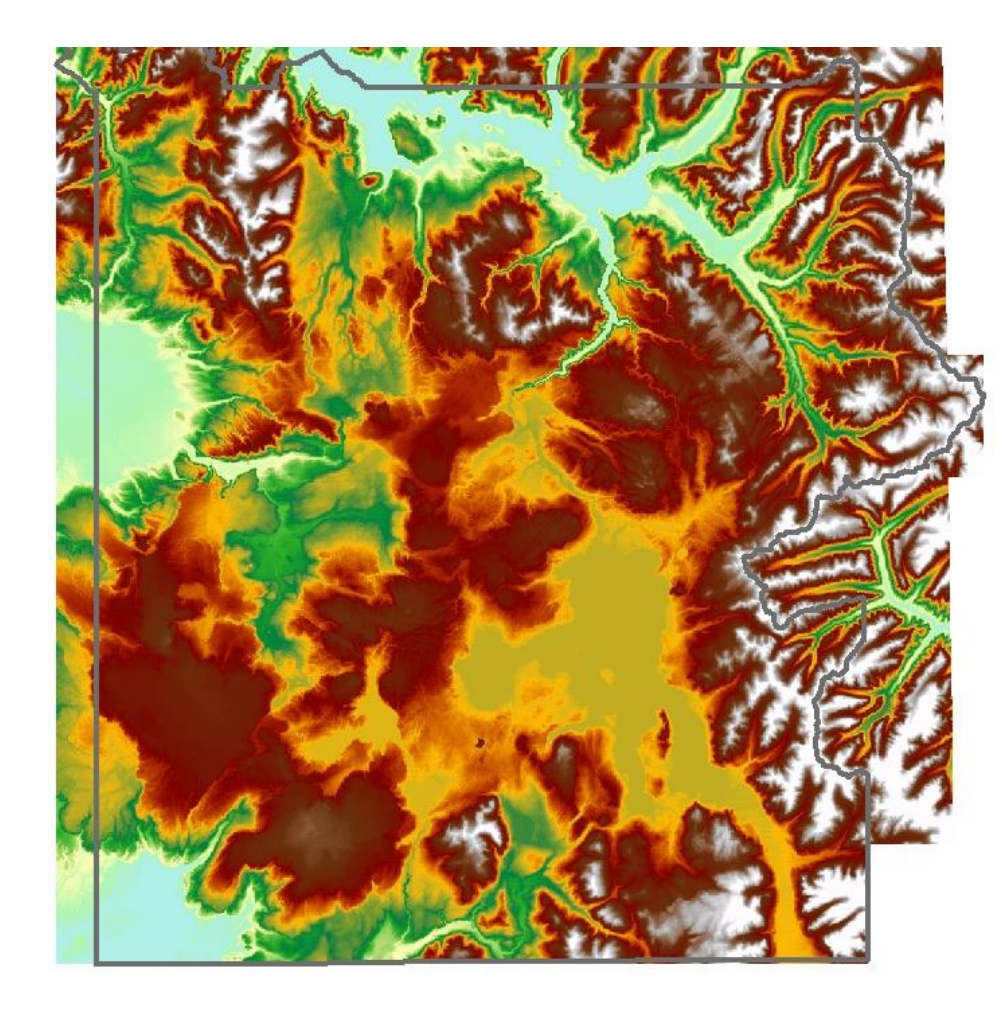

- $\Box$  Each raster cells contains a value of 1544-3578 (meters)
- $\blacksquare$  White = 3578 m
- $\Box$  Pale Blue = 1544 m

#### What Gets Stored?

❑Depends on raster data model: 2 types-*Simple* and *Extended*:

❑*Simple Raster* – Binary (nominal values)

- 0 or 1 stored; feature present or not. B & W image. E.g. Limestone or not Limestone.
- requires a different raster for each attribute (e.g. rock type) within a single theme (e.g. Geology)

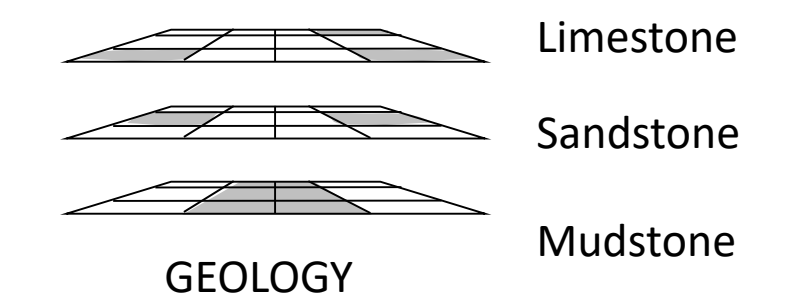

## What Gets Stored?

❑Raster data model:

❑*Simple Raster* – Non-binary, one nominal value per cell

- integer is a code for categorical attribute e.g. limestone = 1, sandstone = 2, mudstone  $=$  3

- requires one raster per theme

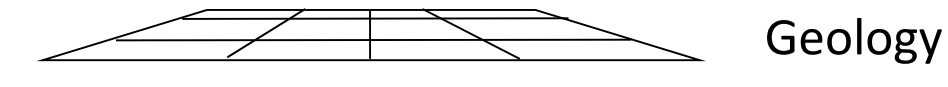

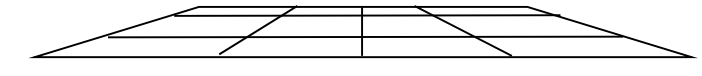

Hydrography

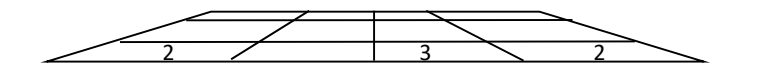

**Parcels** 

#### What Gets Stored?

❑Raster data model:

❑*Extended Raster* - One value per cell but multiple attributes per value in *value attribute table* (VAT)

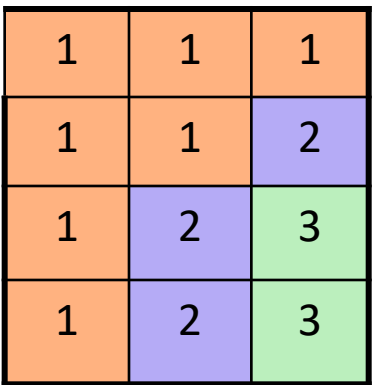

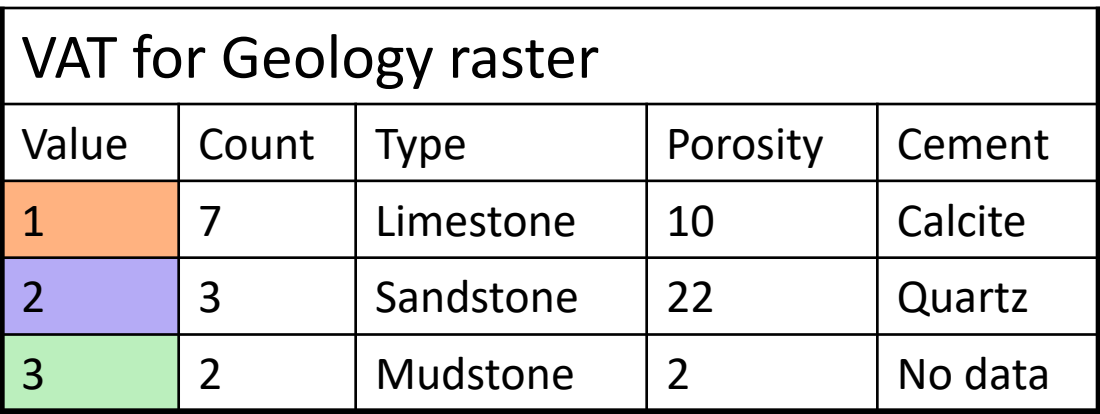

# What Are the Tools &Techniques?

#### ■Map Algebra employing:

- ■Raster Operators
- ❑Raster Functions

#### ❑*Map Algebra takes raster(s) as input and return a result as a new raster*.

#### 1. Arithmetic

 $\Box$ +, -,  $^*$ , /; for pairs of rasters

❑Trigonometric, Log, Exponential, Powers for single rasters

#### Example: Raster Overlay

#### ■E.g. "Find wells within limestone"

- **D** Point-in-Polygon Query
- $0 =$ shale

 $2 = \text{well}$ 

 $1 =$  limestone

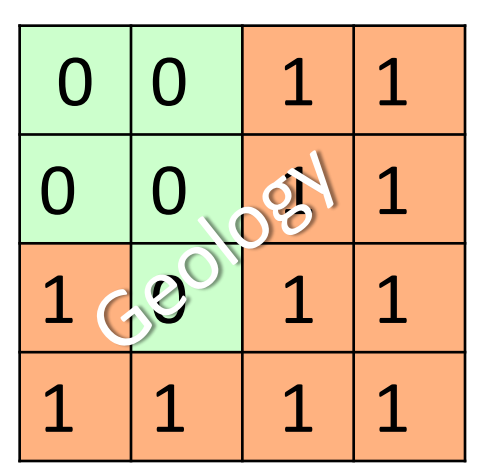

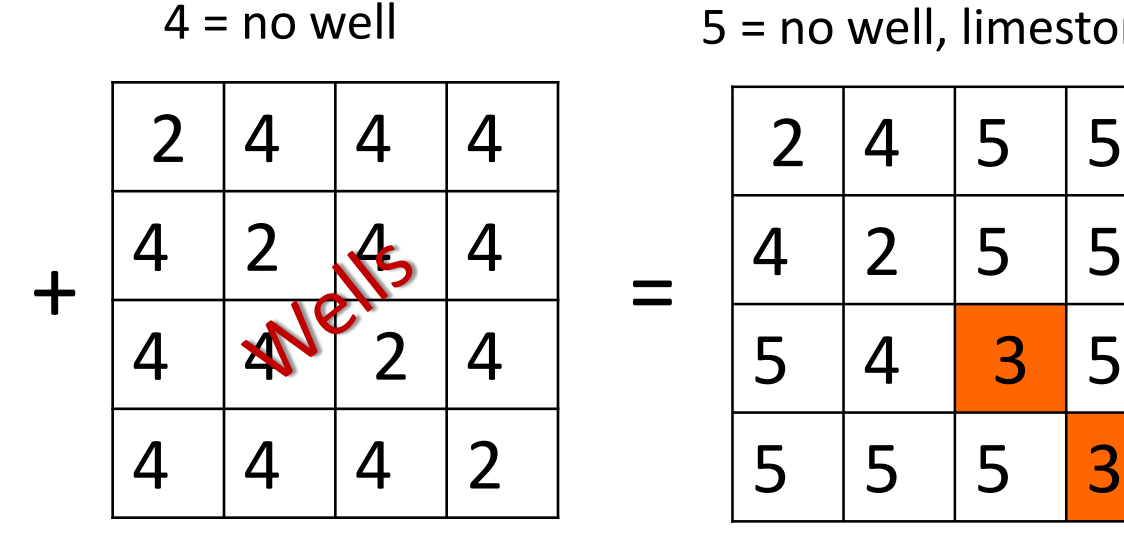

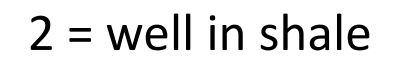

- 3 = well in limestone
- $4$  = no well, shale
- 5 = no well, limestone

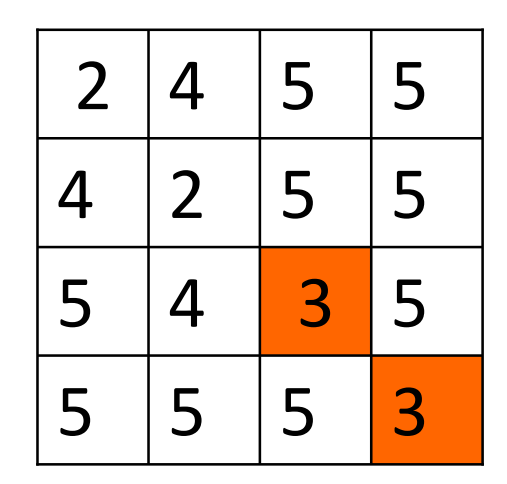

**Geo327G/386G: GIS & GPS Applications in Earth Sciences**

Jackson School of Geosciences, University of Texas at Austin **3/8/2022 17**

- 2. Relational (e.g. raster comparisons)
	- $\Box <, >, =, >=, <=, <$

Compare two rasters. Create a new raster such that if condition is false, return 0, if true 1.

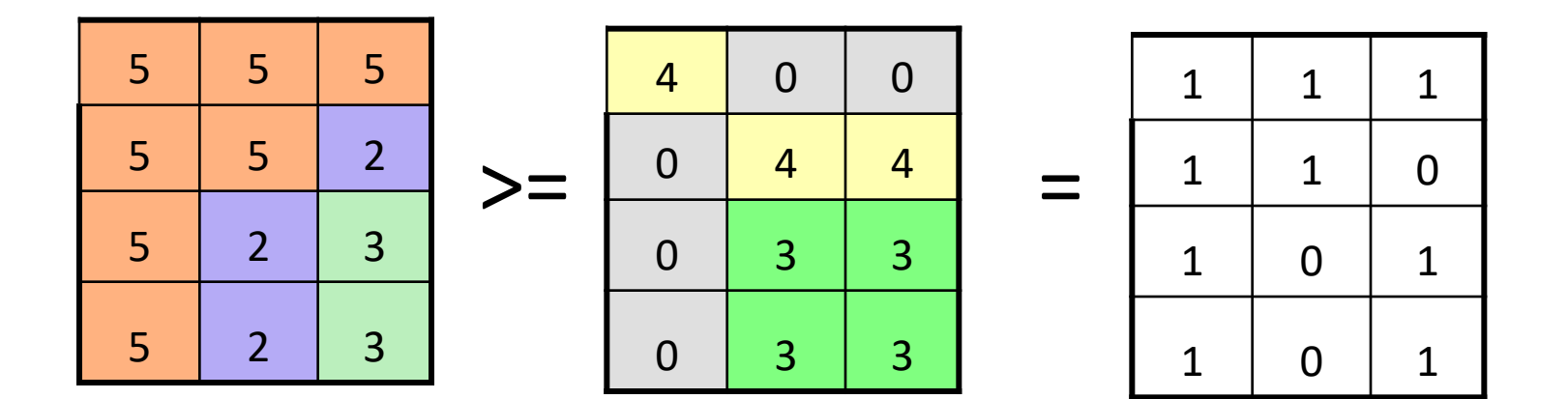

#### Boolean Selections; Or, And, Not

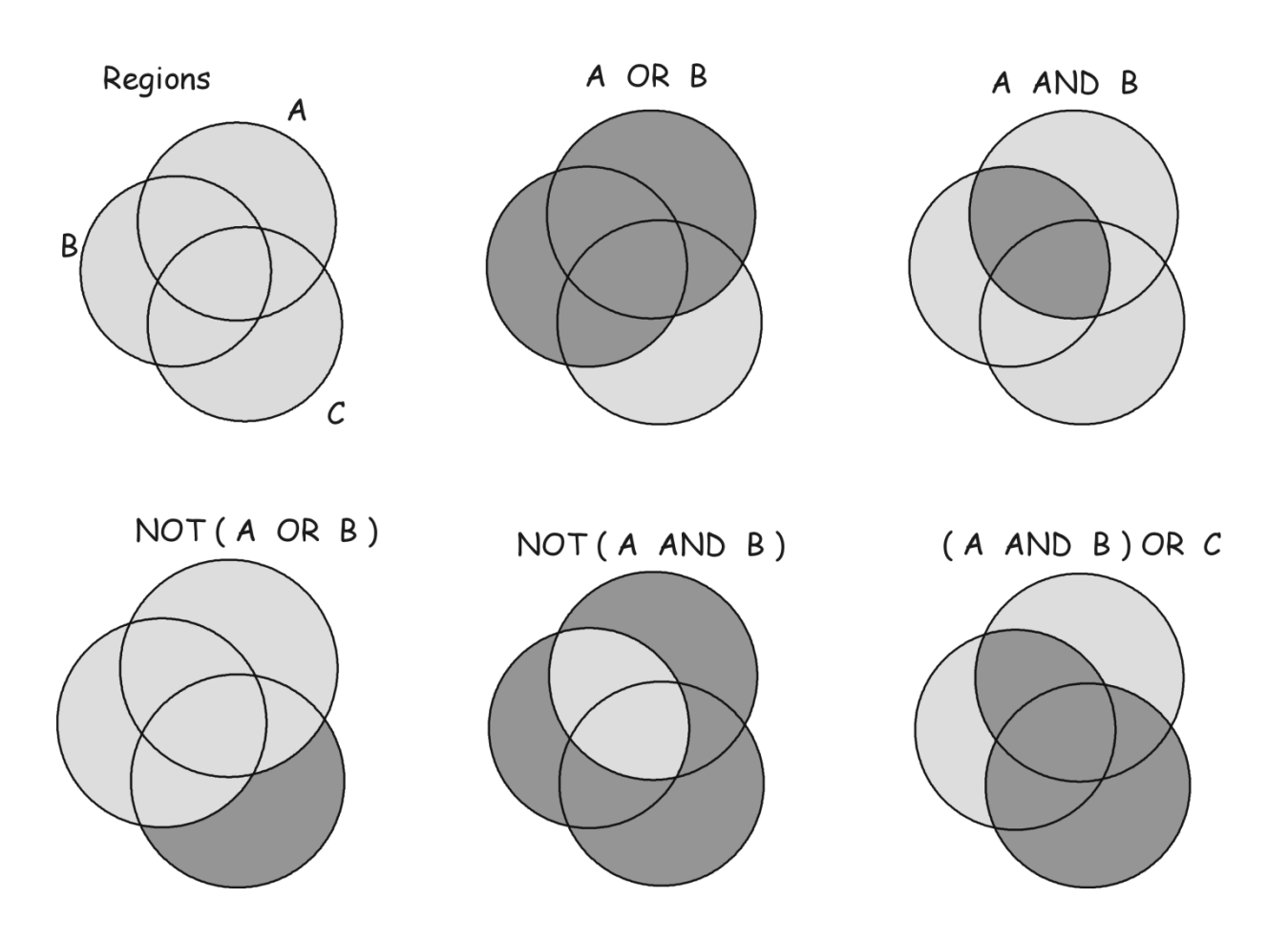

From Bolstad, 4th edition

#### 3. Boolean

#### ❑And, Or, Not

- $\Box$  And both true
- Or- either true
- $\Box$  Not switches true for false

Search, compare and/or identify where there are non-zero values in two rasters

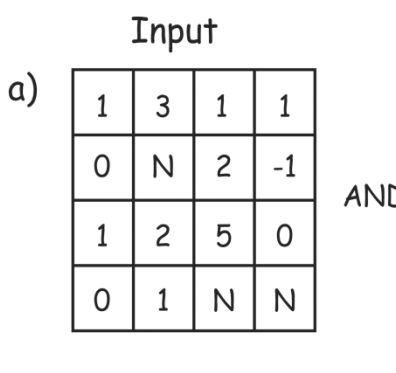

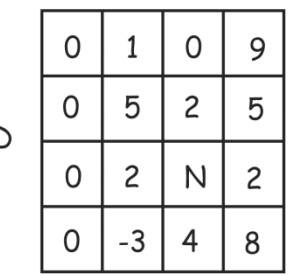

Output

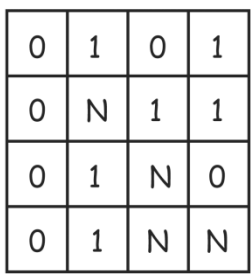

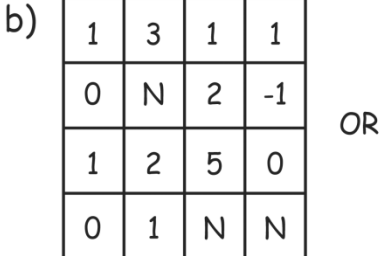

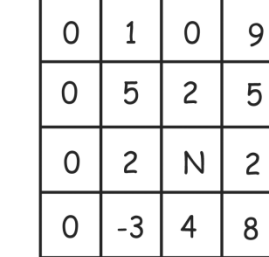

1

 $-1$ 

 $\Omega$ 

 $\mathsf{N}$ 

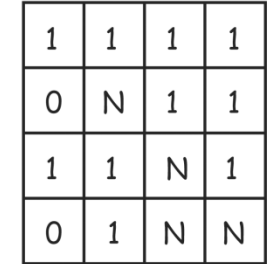

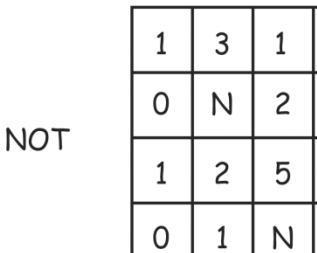

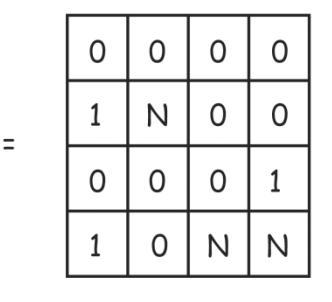

 $\equiv$ 

 $\equiv$ 

From Bolstad, 4th edition

**Geo327G/386G: GIS & GPS Applications in Earth Sciences**

 $c)$ 

#### 3. Boolean

❑And, Or, Not, Xor

❑E.g. "Xor" (Exclusive Or) finds where there are nonzero values in one or the other raster, but not both.

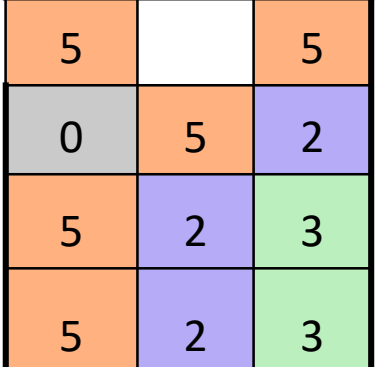

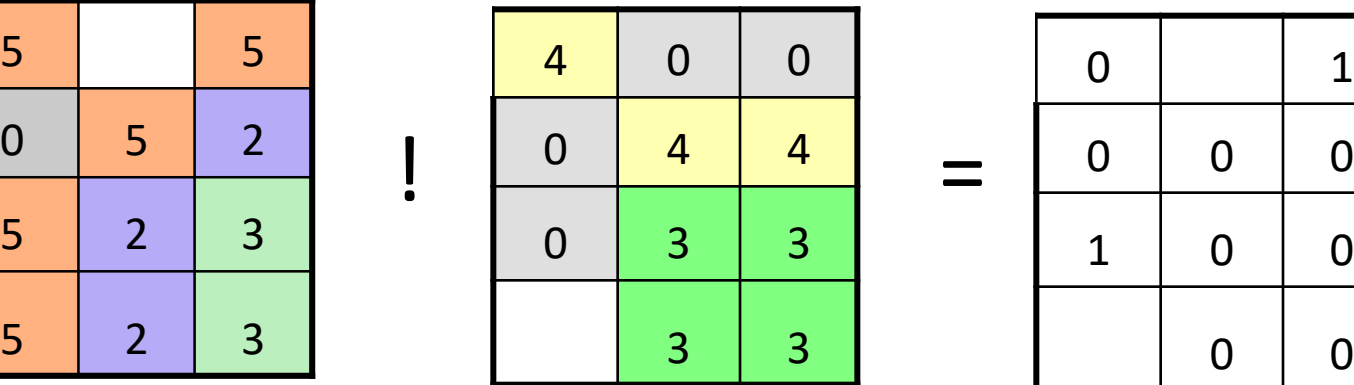

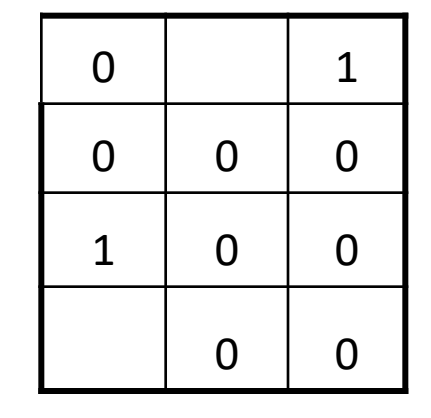

**Geo327G/386G: GIS & GPS Applications in Earth Sciences**

Jackson School of Geosciences, University of Texas at Austin **3/8/2022 22**

#### 4) Combinatorial

■Assign value in new raster on basis of the combination of values in compared rasters

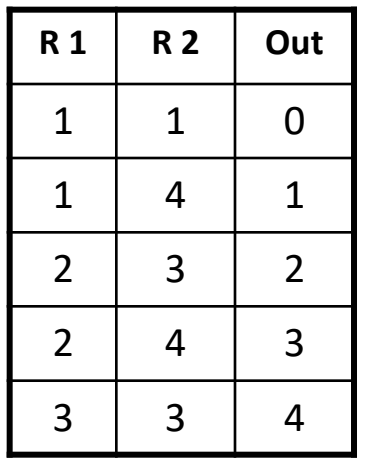

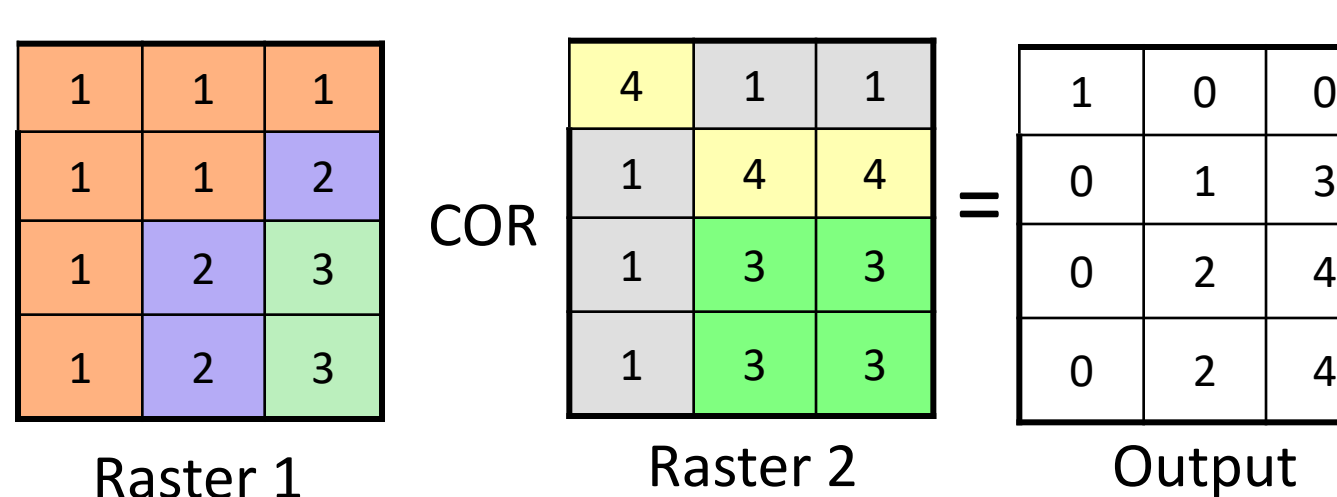

❑Logical

❑Difference (DIFF), Contained In (IN) and OVER

■E.g. OVER searches for zeros. All nonzeros from first raster returned; if zero, returns value from second raster.

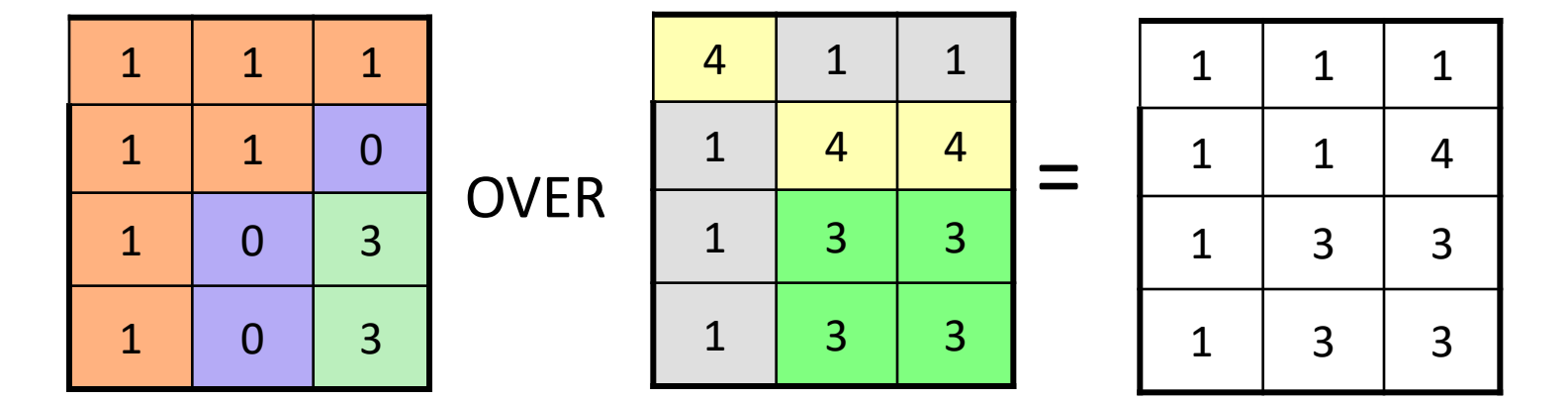

#### **Geo327G/386G: GIS & GPS Applications in Earth Sciences**

Jackson School of Geosciences, University of Texas at Austin **3/8/2022 24**

4. Combinatorial - Logical

❑Conditional Statement – CON – highly versatile; generalized "Over"

- ■Format is: {Condition to be met; Output value if True, Output value if False}. If no False value specified then "null" is recorded.
- ■E.g. CON {R1>0, R1, 0.5}; If Raster 1 cell is greater than zero, then write the cell value to the output, otherwise write 0.5 to that cell in the output

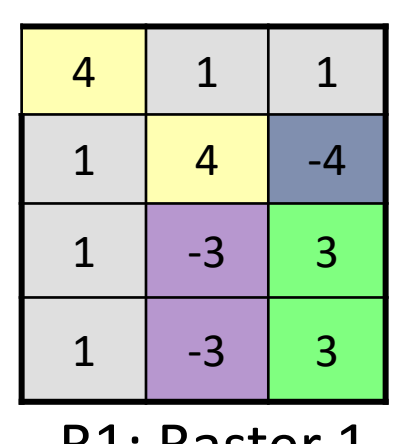

CON {R1>0, R1, 0.5}

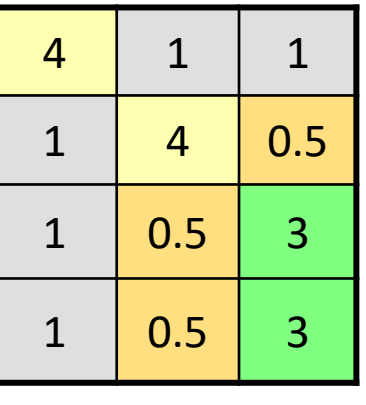

R1: Raster 1 **Output** 

- 5) Accumulative
	- $\Box + =, * =, -=$

❑Add, subtract, multiply, raster values in specific order.

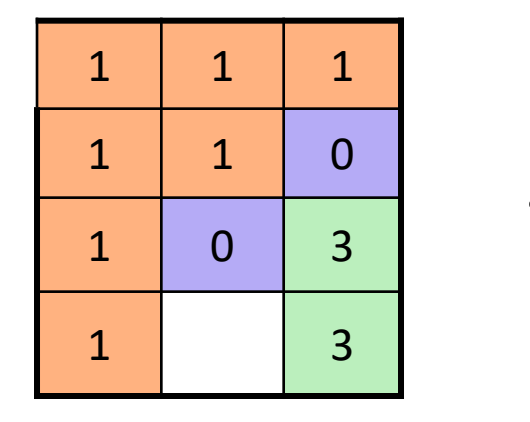

## $+=$  Value = 13

- 6. Assignment
	- ❑=

■Assign all cells in a new raster a value by performing operation on old raster

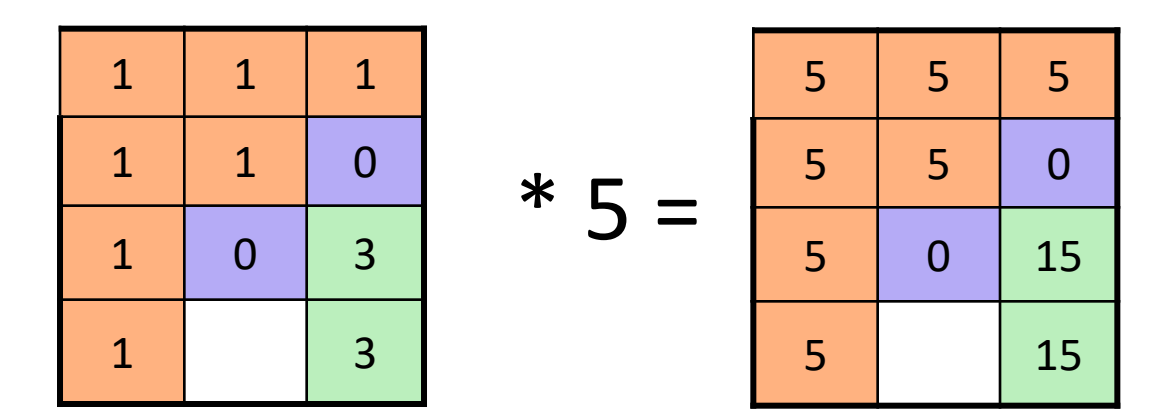

## Raster Functions

- ■Higher-order operations built up of operators just listed; relationship of input to output cells:
	- ❑Local cell-to-cell functions: 1 input cell per output cell
	- $\Box$  Focal by-neighborhood functions
	- ■Global entire raster
	- ❑Special Types

#### Raster Functions

#### **□** Local Functions

■ Each cell in first raster operated on by an expression or by cell at same location in another raster

❑Used in:

❑ Reclassification ❑Overlay Analysis

## Local Functions: Reclassification

■ Make new raster by performing function on old.

- ❑Nominal values reclassed as O or 1 (=*binary masking)* e.g. Boolian operators
- Reduce range or number of values
	- floating point to integer values
- Change measurement scale to weight values; convert nominal values to rank (ordinal or ratio values).

# Reclassification – Binary Masking

#### ❑Beginning Raster:

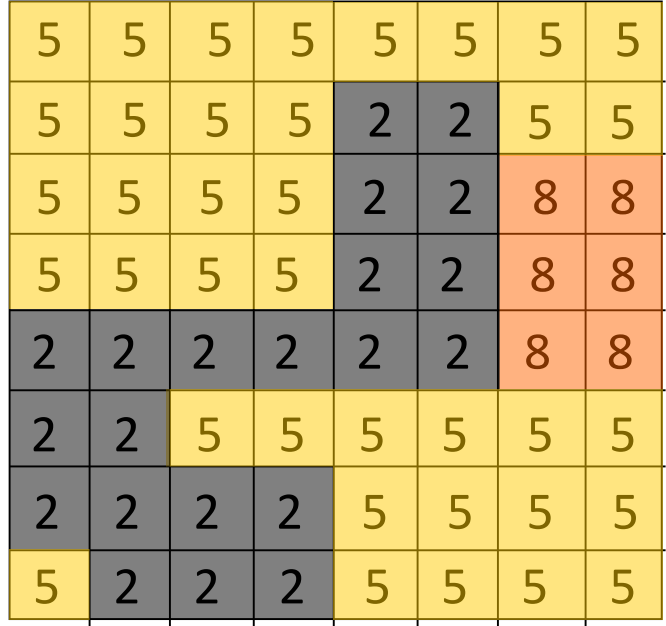

 $\square$  Simplify to raster with granite and non-granite cells to produce binary raster.

- $2 = limestone$
- 5 = sandstone
- 8 = granite

#### Local Functions: Reclassification

 $\Box$ Binary Raster – composed of 0 and 1

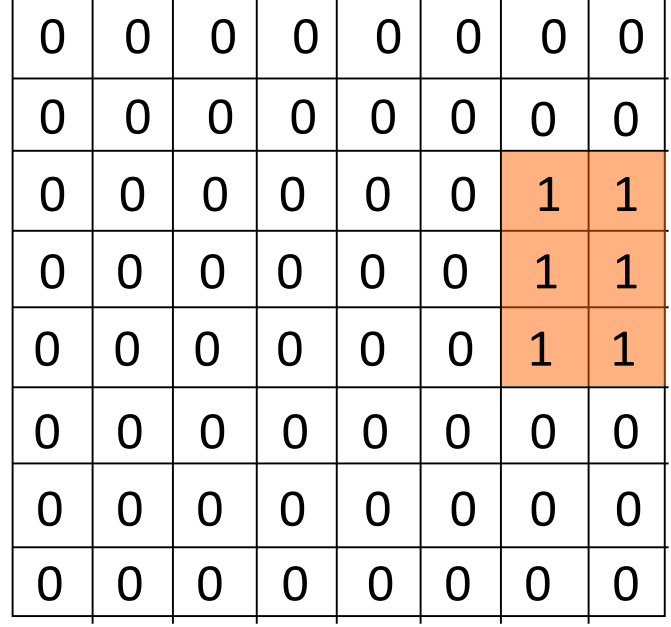

 $\Box$  Replaced nominal 2 and 5 by 0; 8 by 1.

**■Simplified raster can be saved** and used for further analysis

#### Reclassification - Weighting

❑ Reclassify to assign weighting factor for further analysis; nominal values become ordinal values for later calculation

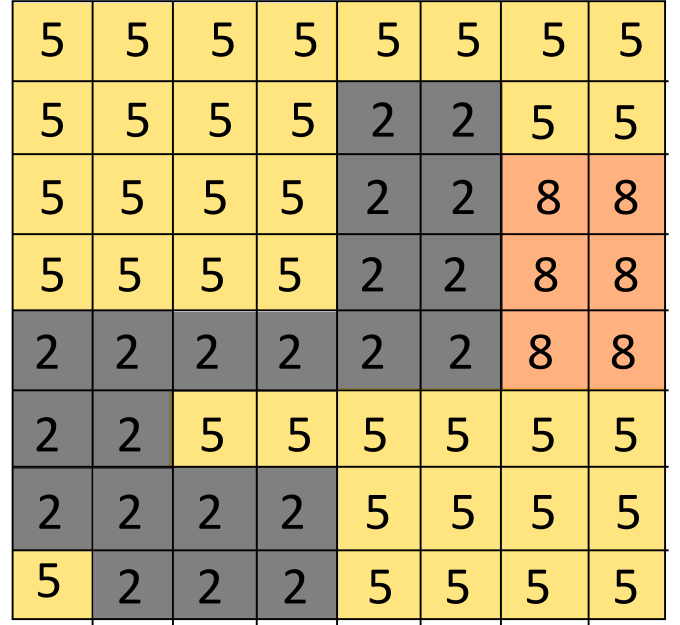

![](_page_31_Picture_232.jpeg)

 $\Box$  Granite is weighted 4x sandstone and 2x limestone

❑All entities represented by cells;

 $\Box$  point = single cell

 $\Box$  line = chain of cells

 $\Box$  polygon = group of cells

■Nominal values identify a related group of cells as an entity

■Rasters of continuous variables (e.g. rainfall, temp., elevation) have cells with ratio values

❑Compare cell value among layers by *Map Algebra*

□ generate new raster as sum, difference, product, etc. of cells within two layers

![](_page_33_Picture_151.jpeg)

![](_page_33_Picture_152.jpeg)

![](_page_33_Picture_153.jpeg)

**Geo327G/386G: GIS & GPS Applications in Earth Sciences**

Jackson School of Geosciences, University of Texas at Austin **3/8/2022 35**

❑E.g. "Find faults cutting limestone OR shale"

- **L** Line-in-Polygon Query
- $0 =$ shale
- $1 =$  limestone

![](_page_34_Picture_189.jpeg)

- $2 =$  fault
- $4 = no$  fault

![](_page_34_Figure_8.jpeg)

- 2 =Fault in shale
- 3 = Fault in limestone
- $4$  = no Fault, shale
- 5 = no Fault, limestone

![](_page_34_Figure_13.jpeg)

- □ Operators include nearly all previously listed:
	- ❑ Arithmetic
	- ❑ Relational
	- ❑ Logical
	- ❑ etc.

# Focal Functions

- Neighborhood functions: uses values in adjacent cells to return values for new raster.
- ❑Used for:
	- Aggregation
	- ❑ Filtering
	- Computing slope and aspect

# Focal Functions

❑ Aggregation

❑ "Down-sampling" – combining cells (average, central cell, median) to produce raster with fewer cells.

![](_page_37_Figure_3.jpeg)

**Geo327G/386G: GIS & GPS Applications in Earth Sciences**

Jackson School of Geosciences, University of Texas at Austin **3/8/2022 39**

# Focal Functions: Computing Slope

❑Use 8 neighboring cells to compute slope of cell #5. Rise/run = tan (slope)

❑ Find slope in x direction **0** b = tan (slope<sub>x</sub>) =  $(z_3 + z_6 + z_9 - z_1 - z_4 - z_7)/8D$ ■ Find slope in y direction □ c = tan (slope<sub>y</sub>) = (z<sub>1</sub> + z<sub>2</sub> + z<sub>3</sub> - z<sub>7</sub> - z<sub>8</sub> -z<sub>9</sub>)/8D ■ Find slope in steepest direction **u** tan (slope) =  $(b^2 + c^2)^{1/2}$ Rise

![](_page_38_Figure_5.jpeg)

![](_page_38_Figure_6.jpeg)

![](_page_38_Figure_7.jpeg)

## Focal Functions: Filtering

❑Filtering – assign new value to cell on basis of neighboring cells. Save as new raster.

- ❑ Define filter window as a group of cells ("*kernal*") around a target cell; size and shape can be specified.
- ❑ Step window across entire raster, calculating new value for center of filter on basis of neighboring values within the filter and filter rule.

## Neighborhood Functions: Filtering

 $\Box$ Rule – replace target cell (in center) with mean value encountered in filter

■Define square filter of 3x3 cells

![](_page_40_Picture_225.jpeg)

Target 1: mean =  $18/9 = 2$ 

- replace target with 2

Target 2: mean =  $15/9 = 21.7$ - replace target with 2

**□Filtering effective for:** 

- removing noise
- revealing linear trends

## Neighborhood (Proximity) Functions

- ■Buffering calculate buffer zone based on proximity. Save as new raster.
	- ❑Cell value of new raster is a measure of distance via proximity.

![](_page_41_Figure_3.jpeg)